# **widget.js Documentation**

*Release 1.0.0*

**Nicolas Vanhoren**

August 05, 2016

#### Contents

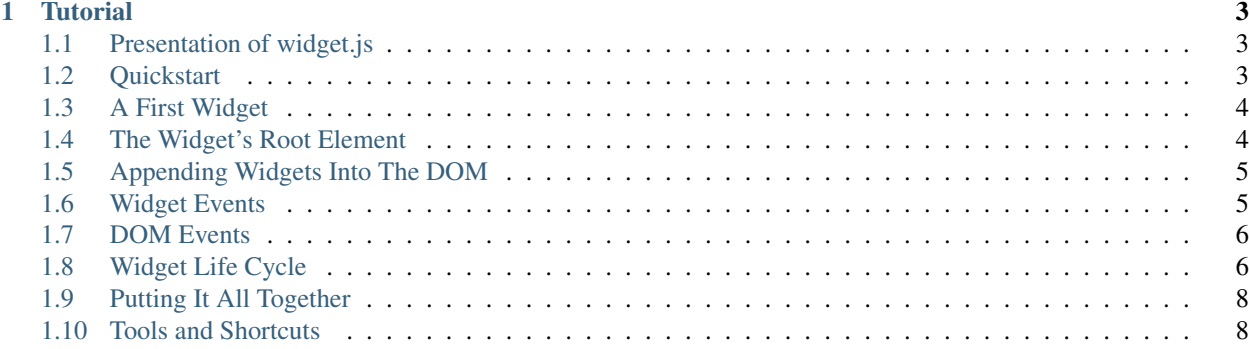

This is the documentation of [widget.js,](http://widgetjs.neoname.eu) the lightweight JavaScript widget framework.

Contents:

### **Tutorial**

# <span id="page-6-1"></span><span id="page-6-0"></span>**1.1 Presentation of widget.js**

widget.js is a lightweight framework in JavaScript to separate web applications in multiple reusable components called [widgets.](https://en.wikipedia.org/wiki/Widget_(GUI))

widget.js is not a full featured framework that can handle all aspects of a web application like network communications or routing, there already exists good libraries for that. widget.js only handles one aspect of web development: separation of visual components into independant entities. So it provides only features to serve that goal, namely widgets, lifecycle management and events.

## <span id="page-6-2"></span>**1.2 Quickstart**

The easiest way to start a widget.js application is to checkout the sample application. Using [git,](https://git-scm.com/) do this:

git clone https://github.com/nicolas-van/widget.js-starter.git -b 1,0.0

This sample application uses [bower,](http://bower.io/) [npm](https://www.npmjs.com/) and [grunt](http://gruntjs.com/) to download the dependencies and launch a small web server. Type these lines to download everything and start the server:

```
bower install
npm install
grunt
```
Then head your web browser to http://localhost:9000 and you will see the *Hello World* message outputed by the application.

#### **1.2.1 A Word About Class Inheritance**

widget.js allows to use ES6 class inheritance on its classes like this:

```
class MyWidget extends widget.Widget {
   constructor() {
        super();
    }
}
```
We recommend to use this ES6 feature and to use [Babel](https://babeljs.io/) when you need to support old browsers (which is what the sample application does). But if you don't want or can use Babel we also provide the extend() helper on all classes to simplify inheritance:

```
var MyWidget = widget.Widget.extend({
   constructor: function() {
        widget.Widget.call(this);
    }
});
```
The provided examples below all use ES6 syntax, just know that everything is usable with extend() too.

#### **1.2.2 A Word About Template Engines**

widget.js is a lightweight framework. As such, it doesn't impose a particular template engine to render HTML. The sample application uses [Nunjucks](https://mozilla.github.io/nunjucks/) from Mozilla as it is a high quality and full featured template engine in JavaScript, but you are free to replace it by any other template engine.

### <span id="page-7-0"></span>**1.3 A First Widget**

Take a look at the  $src/js/app.$  js file to have an example of your first widget:

```
myapp.Widget1 = class Widget1 extends widget.Widget {
    render() {
        return nunjucks.render('widget1.html');
    }
}
```
We can see that  $Widqet1$  is a simple subclass of  $widq{et}(Widqet)$ . It overrides the method render() to return some HTML code rendered using Nunjucks (the widget1.html file is located in the views folder). The render() method is a convenience used to indicate to the widget.Widget class the base HTML that should be appended to our widget.

In the index.html file we can see how this widget is instantiated and appended into the DOM:

```
var widget1 = new myapp.Widget1();
widget1.appendTo(document.body);
```
The widget is instantiated and then we call the append  $\sigma$  () method by passing an element. append  $\sigma$  () is one of the multiple methods allowing to manipulate the location of widgets.

# <span id="page-7-1"></span>**1.4 The Widget's Root Element**

When a widget is created, its root element is created with it. By default it's always a  $\langle \text{div} \rangle$  but it's possible to change that behavior.

You can access the root element of a widget by using the  $e\perp$  accessor:

```
class MyWidget extends widget.Widget {
    render() {
        return "<p>Hi, I'm a widget!</p>";
    }
}
console.log(new MyWidget().el);
// Prints this element:
// <div>
// <p>Hi, I'm a widget!</p>
// </div>
```
As we can see, the render() is simply called during the widget's creation to fill the root element. The generation of the root element can be customized using the tagName, attributes and className attributes:

```
class MyWidget extends widget.Widget {
    get tagName() { return "span"; }
    get className() { return "mywidget"; }
    get attributes() { return {"style": "display: block"}; }
    render() {
        return "<p>Hi, I'm a widget!</p>";
    }
}
console.log(new MyWidget().el);
// Prints this element:
// <span class="mywidget" style="display: block">
// <p>Hi, I'm a widget!</p>
// </span>
```
## <span id="page-8-0"></span>**1.5 Appending Widgets Into The DOM**

By instanciating a widget you initialize it with its root element. But it's still detached from the DOM. To insert it into the DOM you can use one of the methods like appendTo():

```
class MyWidget extends widget.Widget {
    render() {
        return "<p>Hi, I'm a widget!</p>";
    }
}
new MyWidget().appendTo(document.body);
```
The appendTo() method appends the root element at the end of the provided element. Multiple other methods exist to serve the same purpose, with some differences regarding the place where the root element will be inserted:

- appendTo()
- prependTo()
- insertAfter()
- insertBefore()
- replace()
- detach() (this one removes the widget from the DOM)

**Warning:** It is not recommended to directly alter the placement of the root element by using  $\in$  1. Doing so will disable some of widget.js's features that will be explained later.

### <span id="page-8-1"></span>**1.6 Widget Events**

Events is one of the main features of widget.js, and an incredibly useful tool in all modern UI libraries. Widget events are separate from DOM events like click or submit. They are used to define your own custom events. Example:

```
class MyWidget extends Widget {
    doSomething() {
        // some code...
```

```
this.trigger("someEvent");
    }
}
var x = new MyWidget();
x.on("someEvent", function() {
    console.log("an event occured");
});
x.doSomething();
// prints "an event occured"
```
on() is used to register event handlers,  $triager()$  is used to trigger one and off() can be used to unregister if you need to.

on() can also be used to register multiple events at once:

```
x.on({
    "someEvent": function() { ... },
    "someOtherEvent": function() { ... },
});
```
#### See also:

If you want to use events outside of widgets you can use the widget.EventDispatcher class.

# <span id="page-9-0"></span>**1.7 DOM Events**

While it is perfectly feasible to call addEventListener() on the root element accessed using  $e1$ , widget.js provides an easier way to listen to those DOM events:

```
var x = new MyWindow();
x.on("dom:click", function() {
   console.log("the element was clicked");
});
```
When adding dom: at the beggining of the event type when calling on () you can proxy the DOM events through the widget. It is also possible to listen to events on sub elements of the root element:

```
x.on("dom:click button", function() { // note that you can replace "button" by any CSS selector
    console.log("the button was clicked");
});
```
Doing so uses event bubbling. In this example the hypothetic button could be created after the call to  $\circ$ n() without problems. It can also be great for performances in multiple cases.

# <span id="page-9-1"></span>**1.8 Widget Life Cycle**

#### **1.8.1 Widget Destruction**

We saw how to create widgets, now it is time to destroy them. To do so just call the destroy () method:

```
var x = new widget.Widget();
x.appendTo(document.body);
```

```
x.destroy();
 // the root element of x has been removed from the DOM
```
Once destroy() has been called on a widget it is considered a dead object. Its root element is detached and all its event handlers are removed.

#### See also:

Removing the event handlers when an widget is destroyed simplifies the task of the garbage collector as events tend to generate a lot of circular references that make objects removal difficult.

It is also common to override the destroy () method to add some cleanup code. Remember: widgets are independant visual components. Aside from displaying HTML code they could encapsulate any kind of behavior like animations, network communication, etc... They are always susceptible to reserve ressources that should be freed or run background processes that should be stopped.

#### **1.8.2 Parent-Children Relationship**

Widgets maintain a parent-children between themselves. You can see that relationship by using the parent and children attributes.

```
class MyWidget1 extends widget.Widget {
    constructor() {
        super();
        this.otherWidget = new MyWidget2().appendTo(this.el);
    }
}
class MyWidget2 extends widget.Widget {
    // another widget
}
var x = new MyWidget1().appendTo(document.body);
console.log(x.otherWidget.parent === x);
// prints true
console.log(x.children[0] === x.otherWidget);
// prints true
```
Widgets maintain their parent-children automatically. You can also specify it explicitly by setting the parent attribute.

When a widget is destroyed it will destroy its children recursively:

```
x.destroy();
console.log(x.destroyed);
// prints true
console.log(x.otherWidget.destroyed);
// prints true
```
Life cycle management using parent-children relationship is useful in big applications where a lot of widgets contain other widgets. When relationship are correctly defined, whenever you destroy a widget all the widgets it created will be destroyed. By extension all ressources that were directly or indirectly reserved by that widget will also be freed.

#### See also:

If you want to use life cycle management outside of widgets you can use the widget.LifeCycle class.

# <span id="page-11-0"></span>**1.9 Putting It All Together**

widget. is is just a toolbox that gives some indications on how to define good components. It is still necessary to use common sense and good practices to create scalable and maintainable applications.

Widgets should be considered as black boxes from the outside. A widget's HTML should only be modified by that same widget and be invisible from other components of the application.

As example, only a widget should register DOM events on one of its own elements. If you have a widget containing a <form> element, never register the submit event from outside the widget by doing something like theWidget.on("dom: submit form", ...). Here is a more correct way to do it:

```
class MyWidget extends widget.Widget {
    render() {
        return nunjucks.render('myform.html');
    }
    constructor() {
        super();
        this.on("dom:submit form", this.formSubmit);
    }
    formSubmit() {
        this.trigger("formCompleted");
    }
}
```
Here we forward the submit DOM event to a method that will trigger a formCompleted widget event. The difference is that the submit DOM event is only a technical detail about how a HTML <form> works. The formCompleted widget event is much more meaningful as a high level event: it identifies when the user has finished completing the form. If later we want to add validation to our widget, add complex asynchronous operations or transform the widget into something completely different like a wizard we can do so without modifying the external API of our widget. So any piece of code in our application that already used the MyWidget class will not see the difference. To sum it: MyWidget is a component that correctly encapsulates its behavior.

# <span id="page-11-1"></span>**1.10 Tools and Shortcuts**

The previous parts of this tutorial presented the main features of widget.js, but there are still many shortcuts that can be used to reduce the amount of code:

#### **1.10.1 Ready**

The typical helper to know if the browser finished the loading of the page, if you don't plan to use jQuery:

```
widget.ready(function() {
    // put some code
});
```
#### **1.10.2 Standard Widget Events**

Some events are automatically triggered by widgets:

• destroying will be triggered when the widget is destroyed.

- appendedToDom will be triggered when the widget is appended in the DOM and it not anymore in a detached state. This is useful as example if you need to position elements using absolute positionning or start an animation.
- removedFromDom will be triggered if the widget is removed from the DOM, usually because the detach() method has been called.